## **Podstawowe informacje**

## **o odtwarzaczu dla niewidomych "Czytak Plus"**

Aby włączyć lub wyłączyć urządzenie należy przytrzymać włącznik/wyłącznik około 1 sekundę. Włączenie jest sygnalizowane jednym krótkim sygnałem dźwiękowym a wyłączenie podwójnym sygnałem. Klawisz REC włącza nagrywanie notatki głosowej jednocześnie zapalając czerwoną diodę a ponowne jego naciśnięcie spowoduje zatrzymanie nagrywania i zgaśnięcie diody.

## Działanie klawiszy:

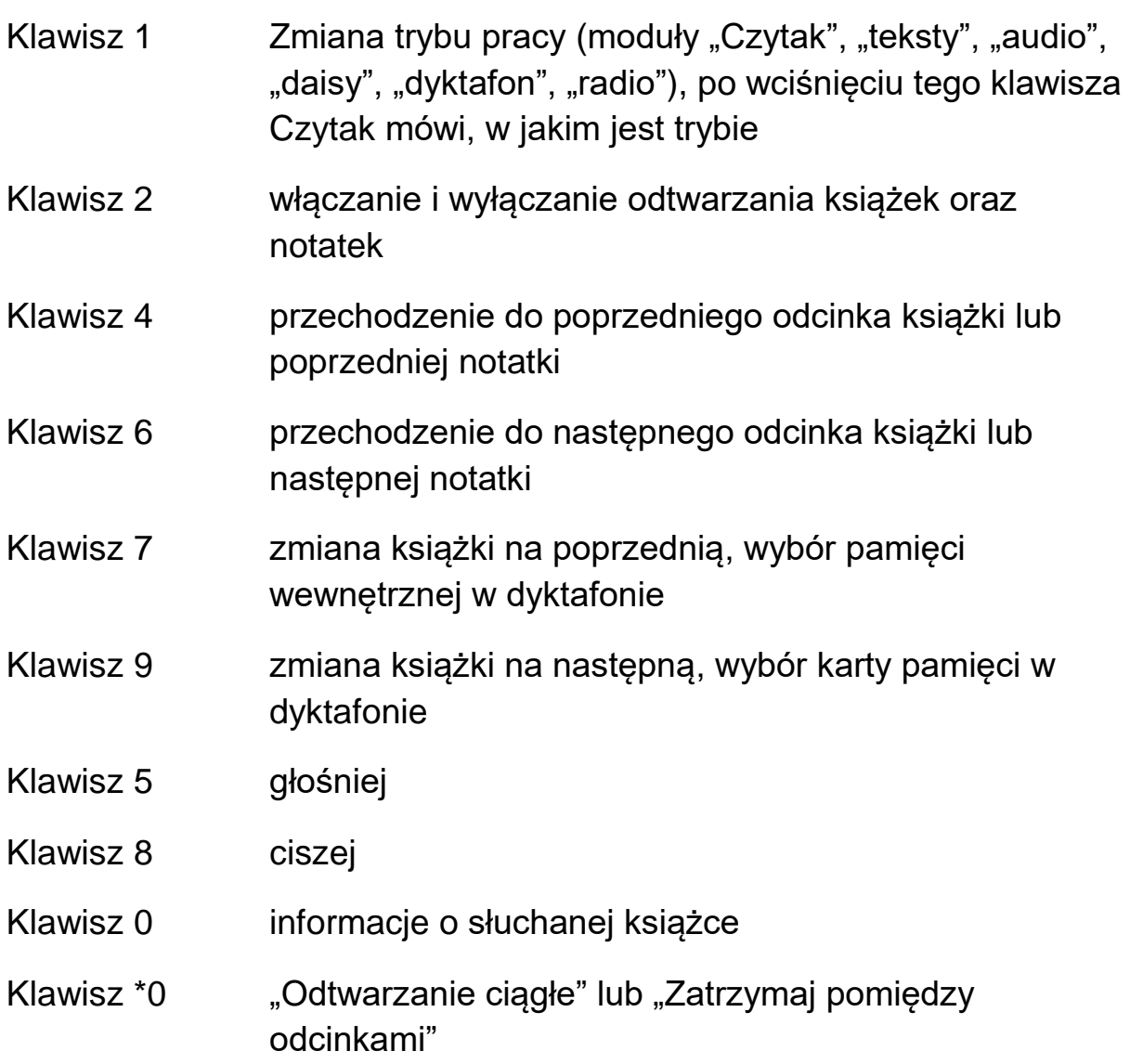

## **Nagrywanie książek w formacie Czytaka na kartę pamięci urządzenia Czytak Plus:**

- 1. Jeśli Czytak jest wyłączony, to po podłączeniu do komputera automatycznie się włączy.
- 2. Po podłączeniu Czytaka do komputera przez kabel USB należy wcisnąć \*13 (klawisz "gwiazdka", a następnie klawisze 1 i 3). Usłyszymy komunikat: "Czy udostępnić kartę? 1) Tak, 2) Nie"
- 3. Wciskamy klawisz 1, by karta pamięci Czytaka pojawiła się na komputerze, jako dysk wymienny.
- 4. Możemy wówczas nagrać nowe książki. Najlepiej jest najpierw usunąć wszystko, co jest na karcie pamięci. Trzeba to zaznaczyć (klawisze "Control" + "a") i usunąć klawiszem "Delete" ("Del").
- 5. W nowym oknie otwieramy zawartość płyty DVD lub wyszukujemy miejsce przechowywania plików z książkami.
- 6. Wchodzimy do katalogu wybranej książki i zaznaczamy 3 pliki z numerkami.
- 7. Kopiujemy pliki za pomoca myszki lub klawiatury ("Control"  $+$  "c")
- 8. Przechodzimy do karty pamięci i wklejamy pliki za pomocą myszki lub klawiatury ("control" + "v").
- 9. Każda książka składa się z 3 plików. Jeśli skopiujemy 3 książki, na karcie pamięci Czytaka powinno znajdować się 9 plików.
- 10. Na końcu najlepiej bezpiecznie usunąć kartę za pomocą "kłódki" na dolnym pasku komputera.
- 11. Należy wyłączyć i ponownie włączyć urządzenie Czytak Plus. Wówczas po przejściu klawiszem 1 do modułu "Czytak" bedziemy mogli klawiszami 7 i 9 przejrzeć dostępne książki.

**Nagrywanie książek w formacie mp3 (z zasobów bibliotek) na kartę pamięci urządzenia Czytak Plus:**

- 1. Jeśli Czytak jest wyłączony, to po podłączeniu do komputera automatycznie się włączy.
- 2. Po podłączeniu Czytaka do komputera przez kabel USB należy wcisnąć \*13 (klawisz "gwiazdka", a następnie klawisze 1 i 3). Usłyszymy komunikat: "Czy udostępnić kartę? 1) Tak, 2) Nie"
- 3. Wciskamy klawisz 1, by karta pamięci Czytaka pojawiła się na komputerze, jako dysk wymienny.
- 4. Możemy wówczas nagrać nowe książki. Najlepiej jest najpierw usunąć wszystko, co jest na karcie pamięci. Trzeba to zaznaczyć (klawisze "Control" + "a") i usunąć klawiszem "Delete" ("Del").
- 5. W nowym oknie otwieramy zawartość płyty z audiobookiem.
- 6. Zaznaczamy wszystkie pliki na płycie myszką lub za pomocą skrótu "Control" + "a".
- 7. Kopiujemy pliki za pomocą myszki lub klawiatury ("Control" + "c")
- 8. Przechodzimy do karty pamięci. Tworzymy folder "audio" lub wchodzimy do istniejącego folderu pod tą nazwą.
- 9. Tworzymy folder o nazwie książki. Najlepiej jest nie używać polskich znaków, a odstępy pomiędzy wyrazami zamienić na znaki (-) lub (). Przykład: dla książki pod tytułem "Śmierć w Tokio" tworzymy folder pod nazwą "smiercwtokio" lub "smierc-w-tokio".
- 10. Wklejamy pliki do utworzonego folderu za pomocą myszki lub klawiatury ("control" + " $v$ ").
- 11. Na końcu najlepiej bezpiecznie usunąć kartę za pomocą "kłódki" na dolnym pasku komputera.
- 12. Należy wyłączyć i ponownie włączyć urządzenie Czytak Plus. Wówczas po przejściu klawiszem 1 do modułu "Audio" będziemy mogli klawiszami 7 i 9 przejrzeć dostępne książki.